# **S E R V I C E N O T E**

 Supersedes: N5000A-01A N5002A-01A

**SJ10-01**

## Agilent SJ10 Optical Board Test System Models: N5000A and N5002A

**Serial Numbers: All** 

**The use of SJ10 inspection GUI version 4.07 requires that the AWA GUI be opened in the background at certain times. However, on some versions of the AWA paragon firmware there is the possibility of a conflict between the SJ10 GUI and the AWA GUI under certain conditions.** 

**In order to resolve these potential issues, it is necessary for all systems to have their paragon firmware upgraded to either 1.18 or 2.18 or earlier than 1.7** 

**To Be Performed By: Agilent-Qualified Personnel or Customer** 

**Parts Required:**  P/N Description Qty. **5186-2190 L50i Paragon Driver 1**

### ADMINISTRATIVE INFORMATION

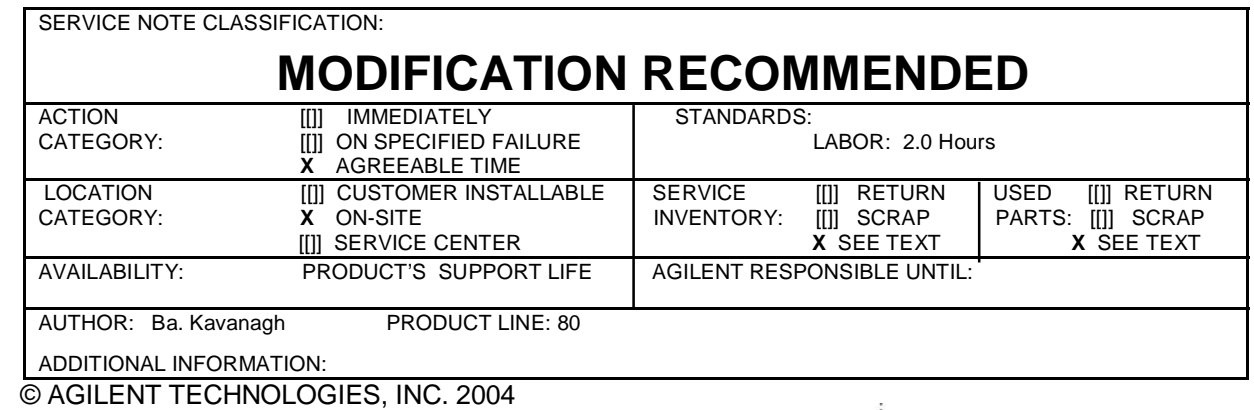

PRINTED IN U.S.A.

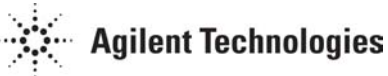

February 23, 2004

This service note is designed to help the user determine which version of paragon firmware their system is running and what actions, if any, are required to rectify the potential conflict situation.

#### **Situation:**

The GUI may hang if the following conditions are in place:

GUI Hanging

• The AWA GUI software is running,

and

- The paragon firmware code is anything **other than** versions 1.18, 1.7 or earlier than 1.7 or 2.18,
- and
- The E-stop is activated and is then reset with 5 seconds.

#### **Solution/Action:**  Determining the Firmware Version

The following are the requirements for using Firmware:

Requirements

- Paragon L50i with firmware rev 2.XX
- EASI TOOLS v1.5
- 2.18.h86
- awa123.prg

Determine what Firmware version is running on your system using the following steps:

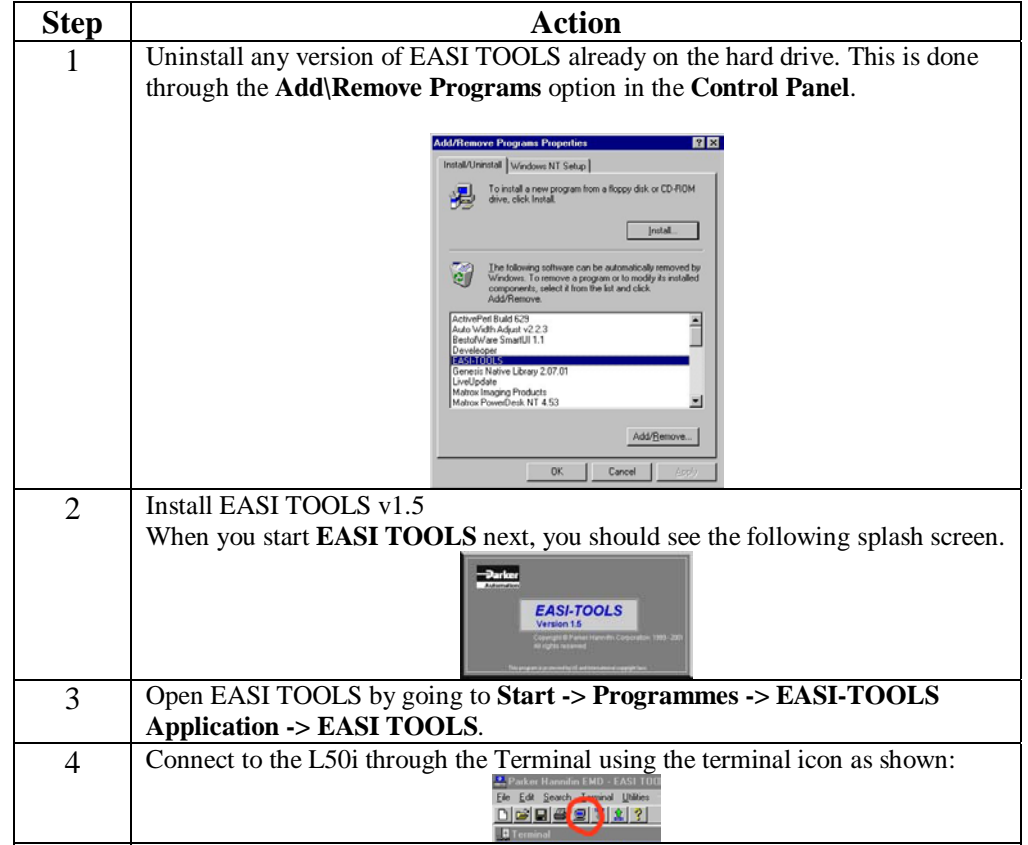

Steps

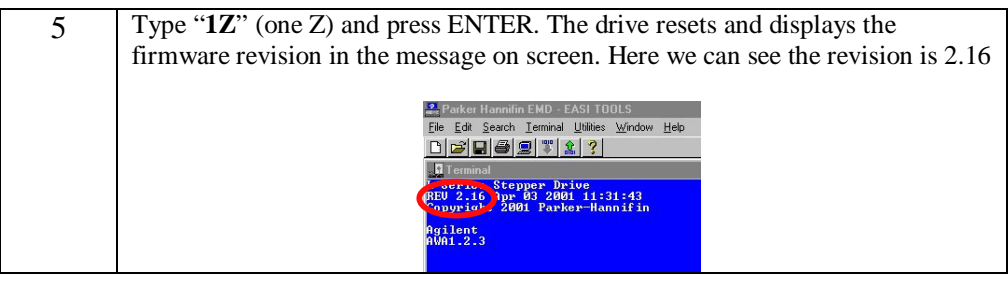

## Upgrading Firmware from Version 2.XX to Version 2.18

Steps

Upgrade the Firmware from version 2.XX to version 2.18 using the following steps:

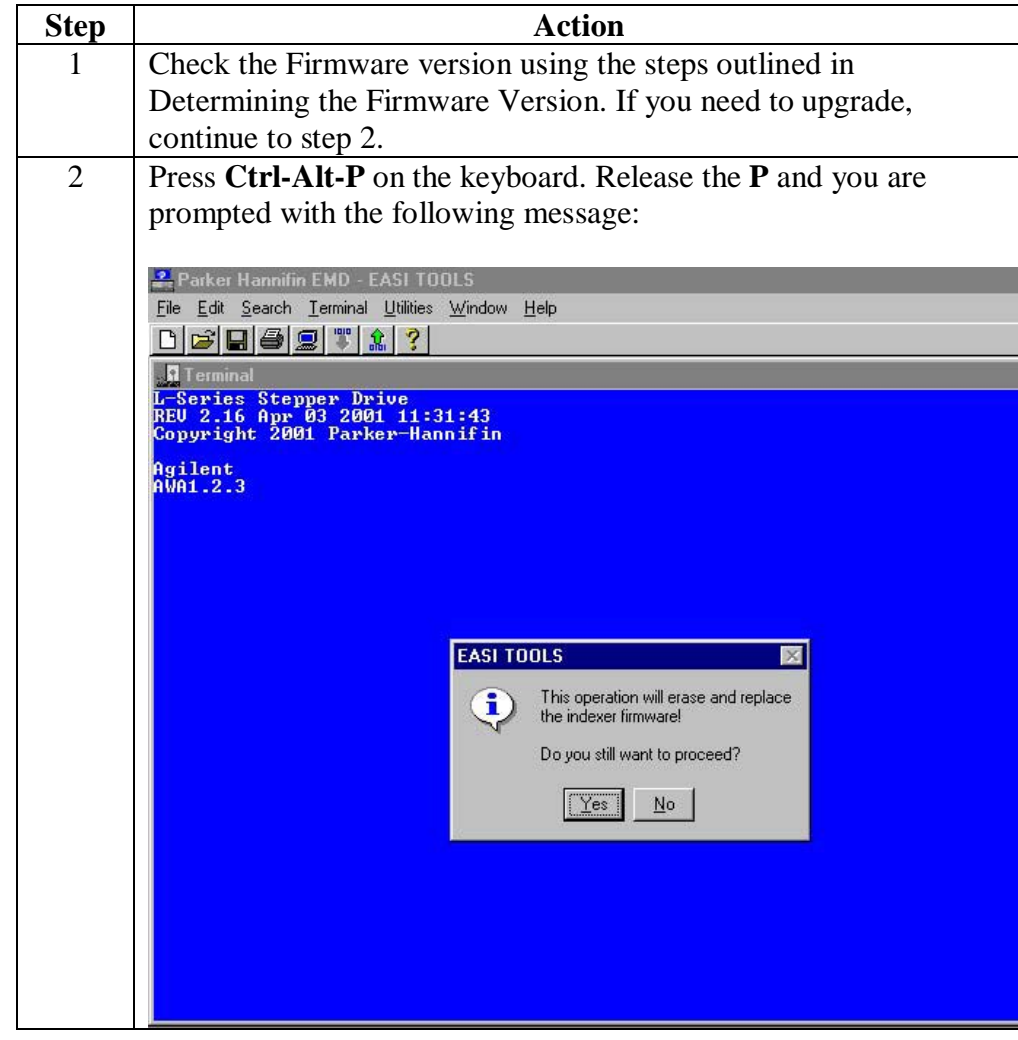

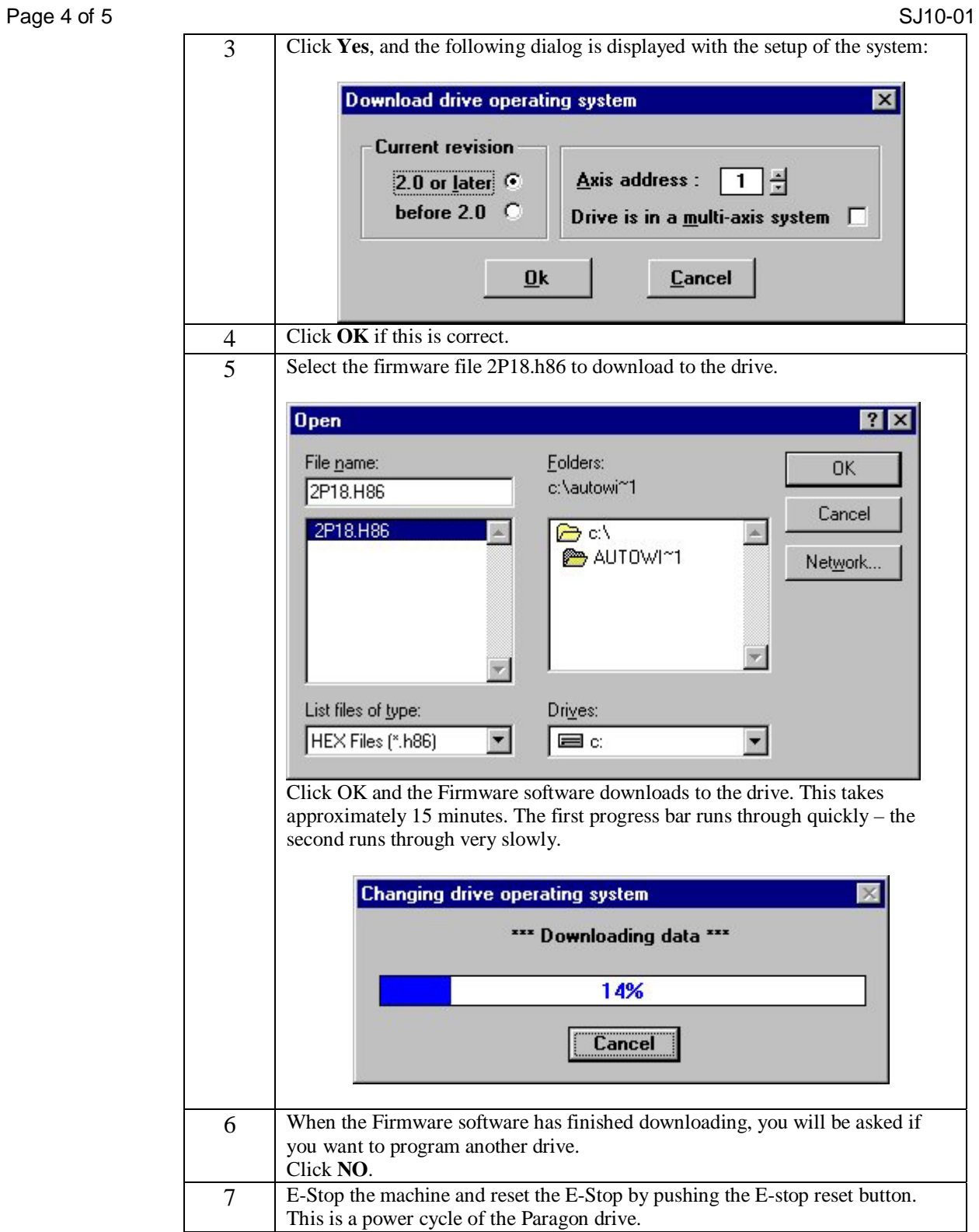

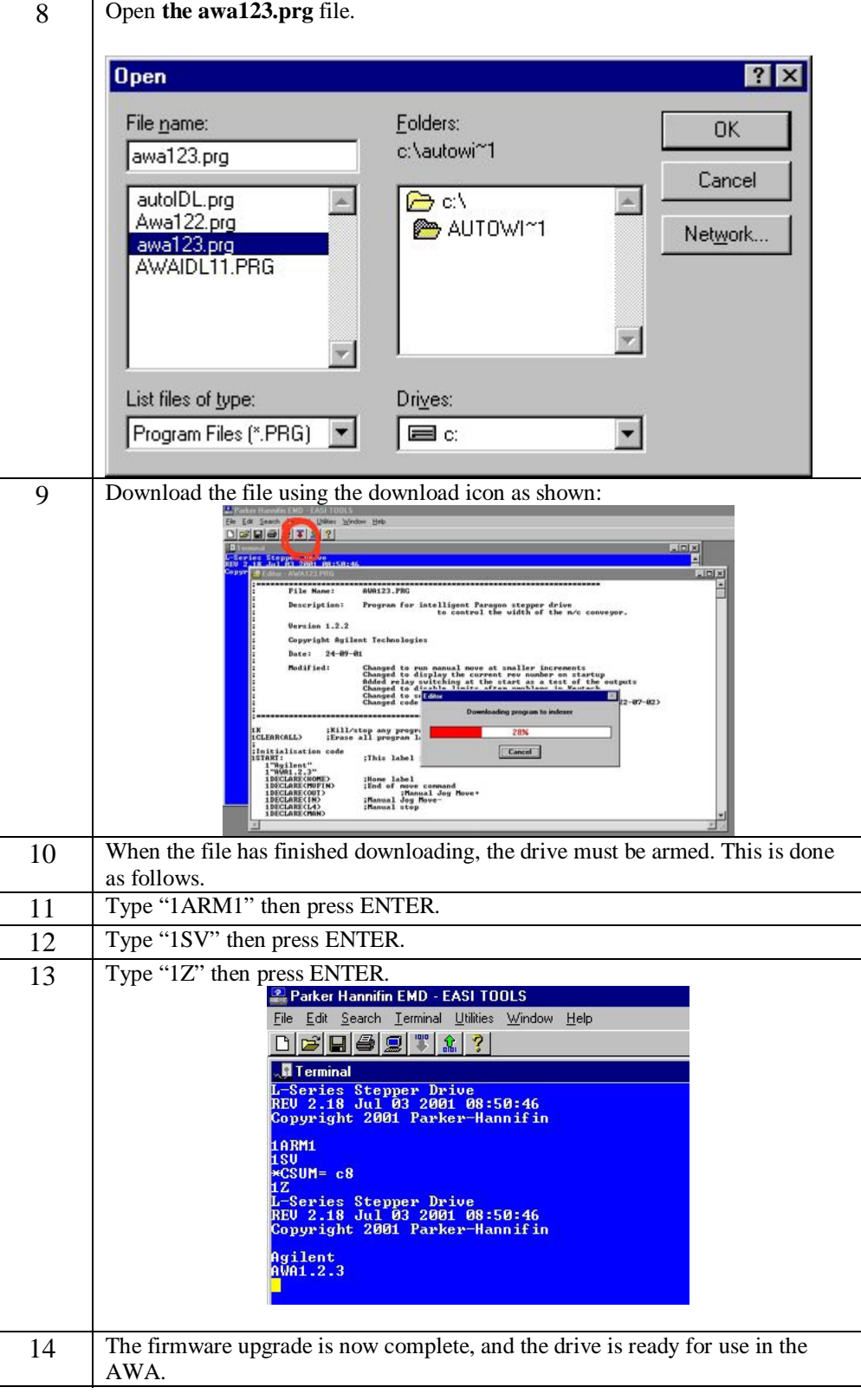